URL: http://www.sal.tohoku.ac.jp/ $\text{Kisist}$ 作成:田中重人 (准教授)

# 比較現代日本論研究演習 I

大学院生対象:2010 年度前期 <木2>コンピュータ実習室 (文学部本館 7F 711-2)

### 『講義概要』記載内容

#### ◆ 講義題目:統計分析入門

◆ 到達目標: (1) 統計分析の基礎を理解する; (2) 実際にデータ分析をできるようになる

◆ 授業内容: 意識調査・テスト・実験などのデータはどのように分析すればいいでしょうか。この 授業では、データの特徴を要約する記述統計の手法を中心に、統計分析の基礎を学びます。統計解析 パッケージを使ってデータ分析の実習を毎回おこないます。

◇ テキスト:吉田寿夫 1998『本当にわかりやすいすごく大切なことが書いてあるごく初歩の統計 の本』北大路書房。

◇ 成績評価の方法:各回の授業中の課題 (50%)、中間試験 (20%)、期末レポート (30%) を合計し て評価する。

◇ その他:実習室で使用できるコンピュータ台数が限られているため、受講人数を制限することが ある。

### 授業の概要

#### 目次

- 1. イントロダクション (4/15)
- 2. 統計分析の基礎 (4/22)
- 3. SPSS 入門・データ配布 (5/6)
- 4. 度数分布とクロス表 (5/13~6/3)
- 5. 中間試験 (6/10)
- 6. 平均値の比較 (6/17~7/15)
- 7. 予備日 (7/23)
- 8. 期末レポート (8 月上旬提出)

#### ※ () 内の日付は、学期前のおおよその計画をあらわしているが、実際の授業の進行状況によって 前後にずれることがある。

#### 修士論文等で質問紙調査を予定している者は、2 学期開講の

- 比較現代日本論研究演習 II「質問紙法調査の理論と実践」(木 1) および
- 比較現代日本論研究演習 III「実践的統計分析法」(木 2:学部と合同)

も受講することがのぞましい。

#### 1. イントロダクション

- 授業の概要・スケジュール・評価方法
- 部屋とコンピュータの使いかた
- 模擬データ入力実習

#### 2. 統計分析の基礎

- 記述統計と推測統計
- SPSS の起動
- データ行列 (データセット) とは
- その他のソフトウエアについて

#### 3. SPSS 入門・データ配布

- データの配布と説明
- データの種類
- SPSS コマンド・シンタックス
- メニューによるシンタックス作成
- 変数値の再割り当て
- 標本調査とは

#### 4. 記述統計 (1): 度数分布とクロス表

#### 4.1. 度数分布表

- frequencies コマンド
- 相対度数 (パーセンテージ)
- 棒グラフ
- ヒストグラム・度数ポリゴン
- Excel で整形, グラフ作成

#### 4.2. クロス表

- 度数分布表のグループ化
- クロス表表記
- 行と列の%
- 周辺度数 (marginal distribution)
- crosstabs コマンドとそのオプション

#### 4.3. 無関連状態と期待度数

- Φ係数
- 期待度数・残差・連関係数
- クロス表とグラフの書きかた

#### 5. 中間試験

#### 6. 記述統計 (2): 平均値の比較

#### 6.1. 平均と分散

- データの種類:復習
- 平均値
- 分散と標準偏差
- 分布と外れ値
- ノンパラメトリックな代表値 (中央値と 四分位偏差)

#### 6.2. 平均値の層別比較

- 平均の差と差の平均
- 層別平均
- エフェクト・サイズ
- 相関比から分散分析へ
- 公表に際してなにを書くべきか

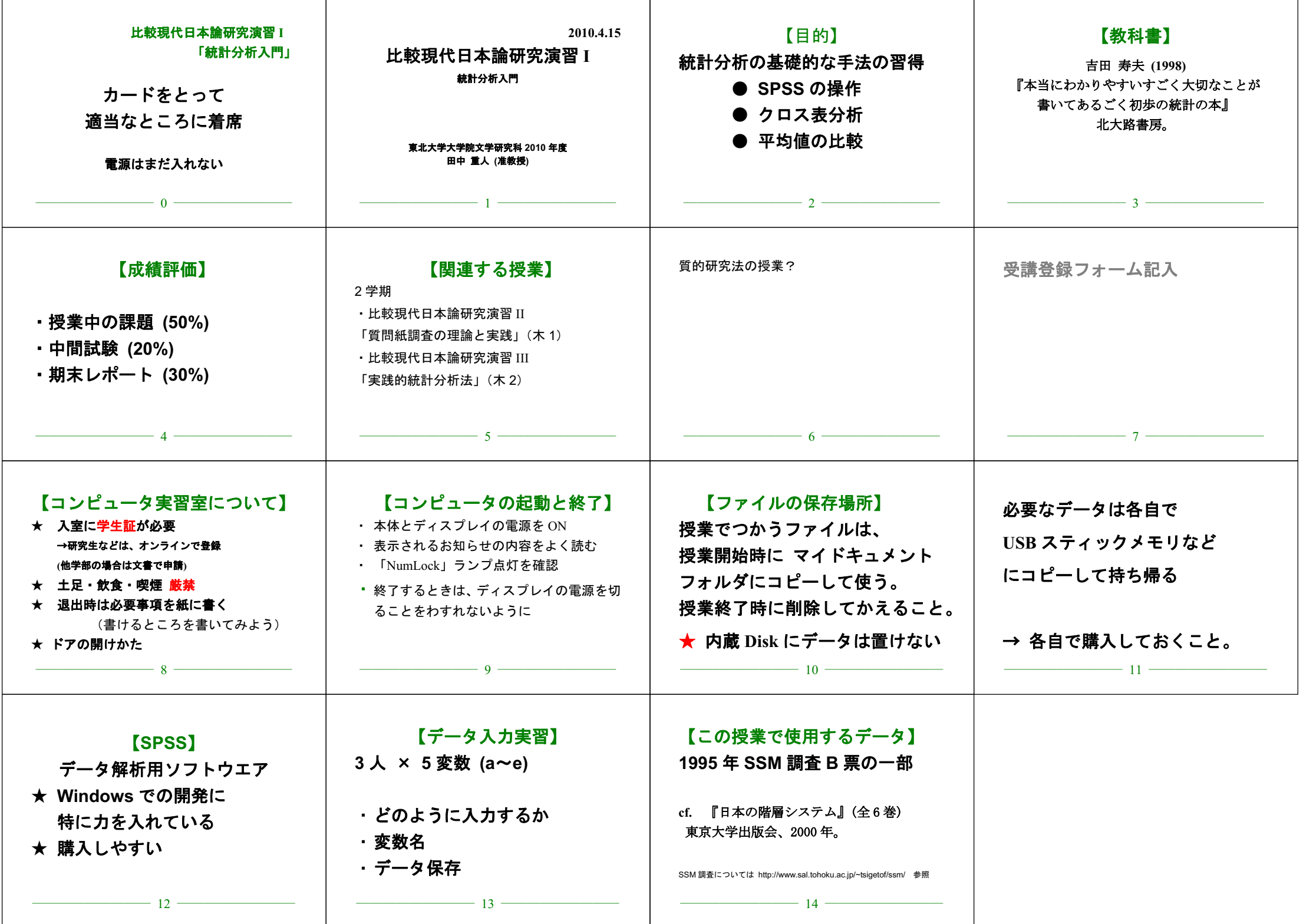

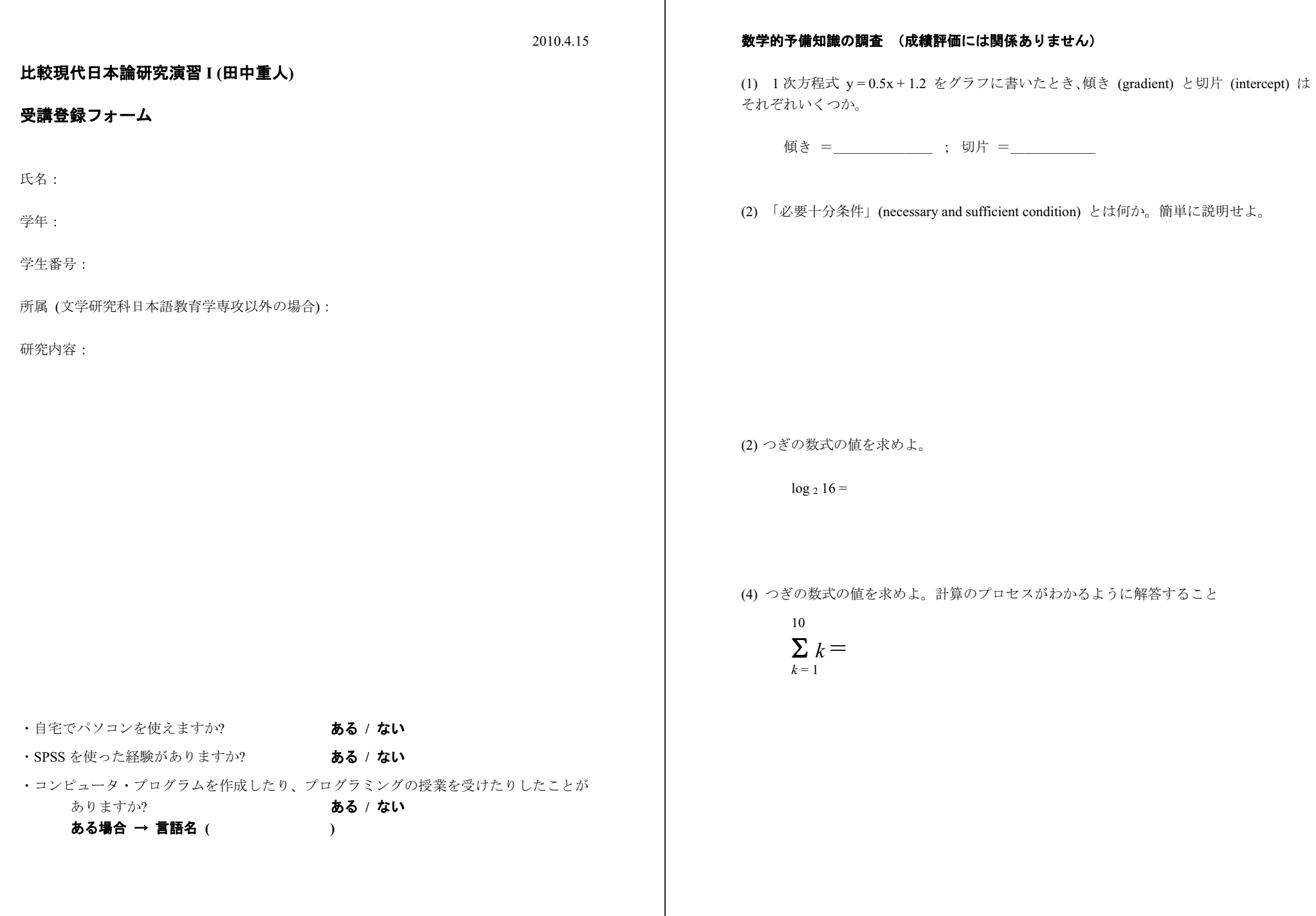

URL: http://www.sal.tohoku.ac.jp/~tsigeto/statg/ 作成:田中重人 (講師) <tanakas2009@sal.tohoku.ac.jp>

[比較現代日本論研究演習 I 統計分析入門]

第1回 (2010-04-15)

# 受講者の興味と数学的知識の調査

→別紙

## コンピュータ実習室について

### 入室・退室

学生証が必要 (ない人は、教務係で臨時カードを借りること)。

土足・飲食・喫煙厳禁。

退出時には必要事項を紙に記入。

### コンピュータの起動と終了

使いはじめるときは……

- コンピュータ本体の電源を入れる
- ディスプレイの電源を入れる (2-3 秒押しつづけないと入らないので注意)
- 表示されるお知らせをひととおりよむこと
- キーボード右上の「NumLock」ランプがついているか確認

使い終えるときは……

- 「マイドキュメント」などに保存してある自分のファイルを削除
- 画面左下の「スタートメニュー」から「終了オプション」→「電源を切る」を選択
- コンピュータ本体の電源が切れたことを確認
- ディスプレイの電源を切る
- フロッピーディスク、USB スティック・メモリなどをわすれないこと

## ファイルの保存場所について

教室のコンピュータの内蔵ディスクには、個人のファイルを置いてはならない。 授業中に必要なフ ァイルは「マイドキュメント」フォルダに一時的に保存してよいが、 授業が終わったら自分のフロ ッピーかスティック・メモリ等にコピーして、 内蔵ディスクのほうのファイルは削除すること。

コンピュータ実習室で使えるリムーバブルメディアはつぎのふたつ。 各自どちらかを購入しておく こと。

- フロッピーディスク (3.5 インチ) ……「Windows フォーマット」のものが便利。安いがよく 故障する。容量が小さい。
- フラッシュメモリ ……「USB2.0 対応」のもの。値段は高いが容量が大きい。とりはずすとき は画面右下の「ハードウエアの安全な取り外し」アイコンをクリックして、「USB 大容量記憶 装置」を停止させてから、メモリ本体を引き抜く。

# 模擬データ入力実習

### SPSS について

参考書:宮脇典彦・和田悟・阪井和男 (2000)『SPSS によるデータ解析の基礎』培風館。

### SPSS の起動

スタートメニューから「プログラム」→「SPSS for Windows」→「SPSS for Windows 12.0J」で起動 する。 (※ここで何かエラーメッセージが出るかもしれないが、気にせず「続行」または「OK」す る。)

「どのような作業を行いますか?」ときかれたら「データに入力」をチェックして「OK」。

## データ入力

配布した架空の回答票をもとに、データを入力してみよう。

#### まず変数を定義

- 「データエディタ」ウインドウのいちばん下の「変数ビュー」タブに切り替える
- 変数名を必要なだけつくる。 今回は a, b, ..., e とでもしておこう。 変数名は自分がわか ればどんなものでもよい。 日本語も使える。 なお、変数名以外のフィールドは入力しなくて よい
- 書き終わったら「データ ビュー」タブに切り替えて、 いちばん上の行に変数名がならんでい ることを確認する。

つづいてデータを入力していく。 今回は 3 人分のデータを用意してあって、変数は 5 個なので、 3 ×5 の行列型のデータができるはずである。

適当な名前で「マイドキュメント」内に保存してみる。 (ほかのフォルダに保存してはならない。)

「マイドキュメント」を開いて、SPSS データファイル (なんとか.sav) ができていることをたしか める。

このデータファイルは授業終了時に削除すること。 (次回以降の授業ではつかわないので、コピーし ておく必要はない。)

※ この方式は SPSS でデータを入力するときのいちばん簡便な方法であるが、 大きなデータはあつ かいにくいので、テキストファイルでデータを用意しておくのがふつうである。

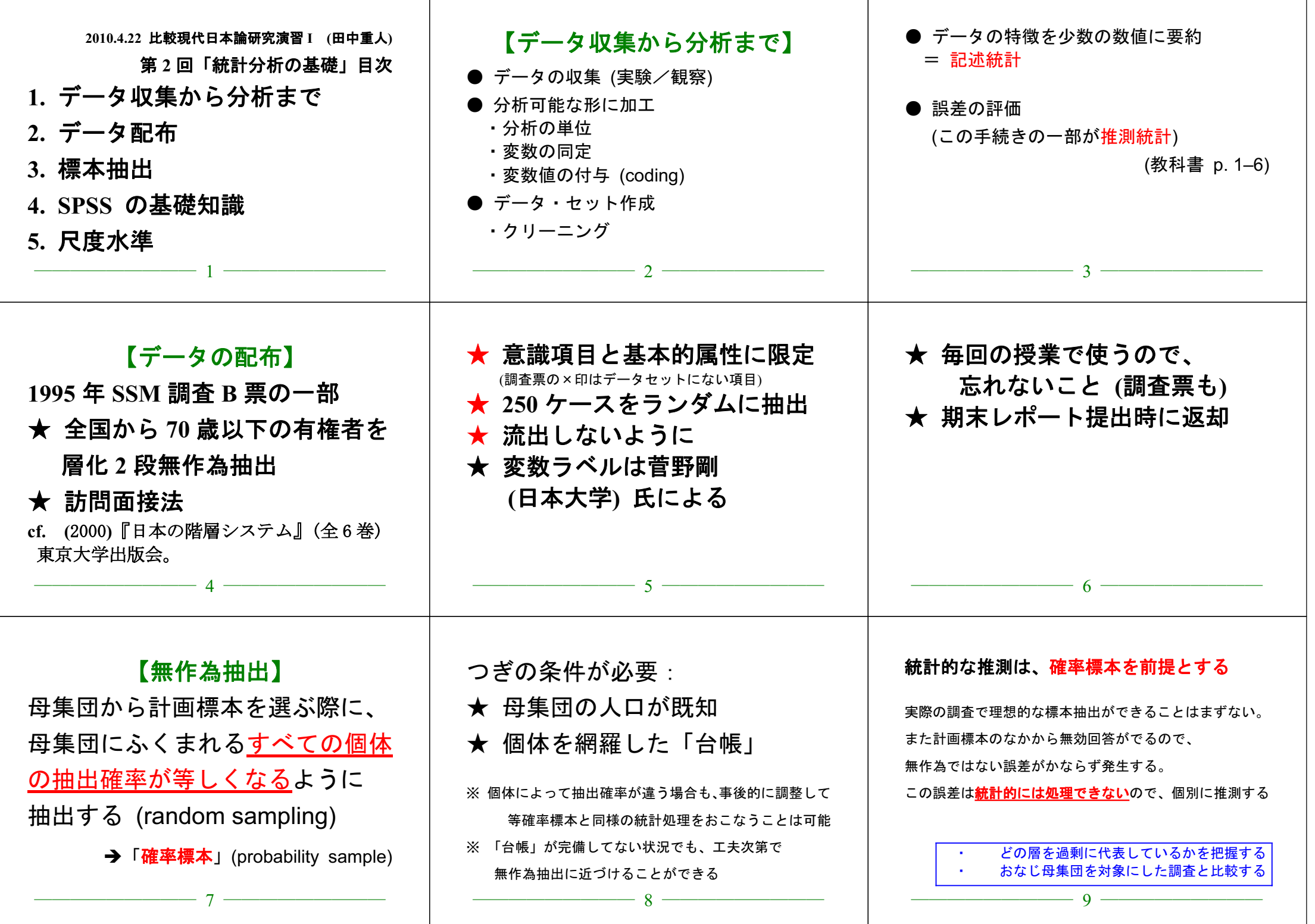

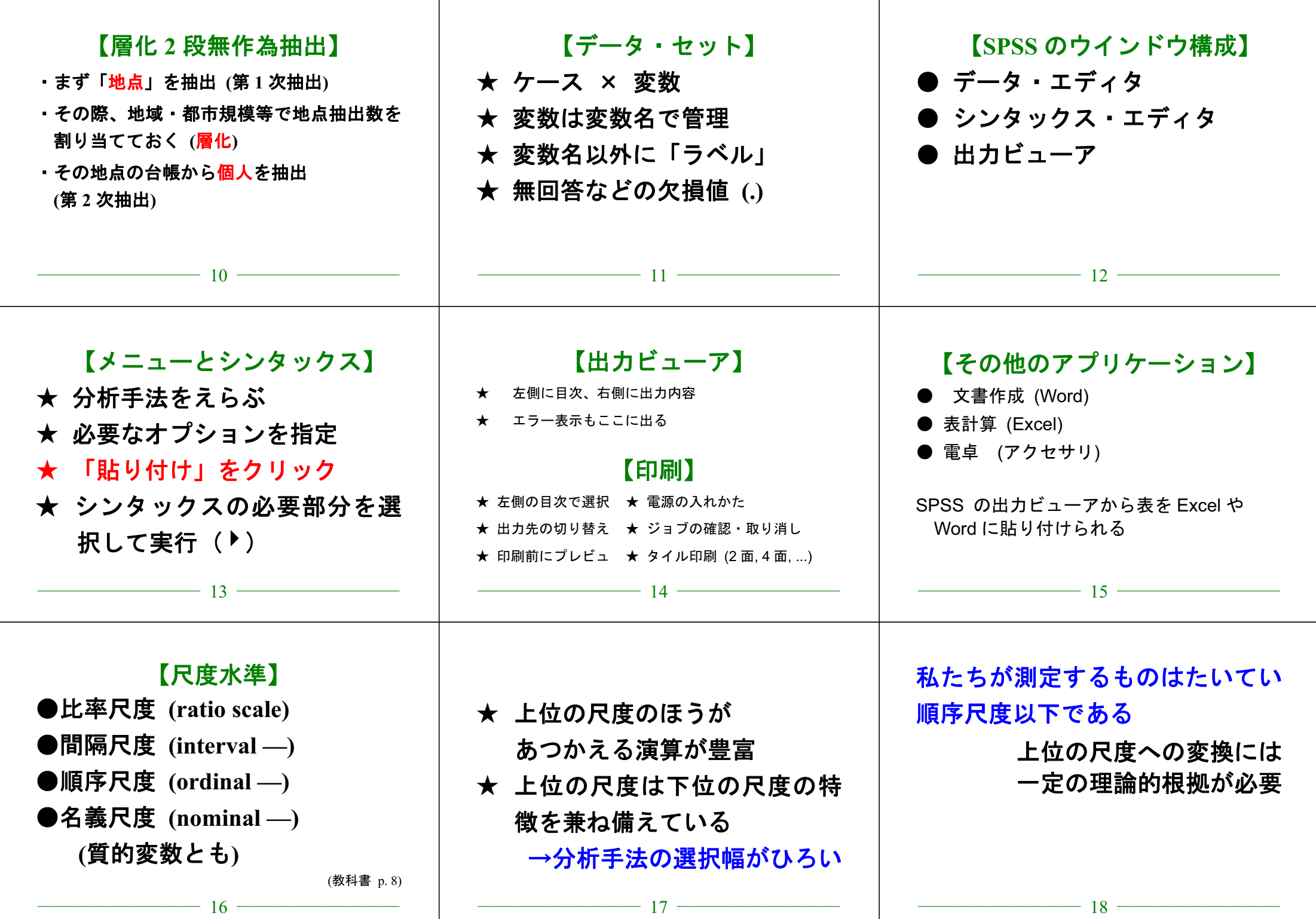

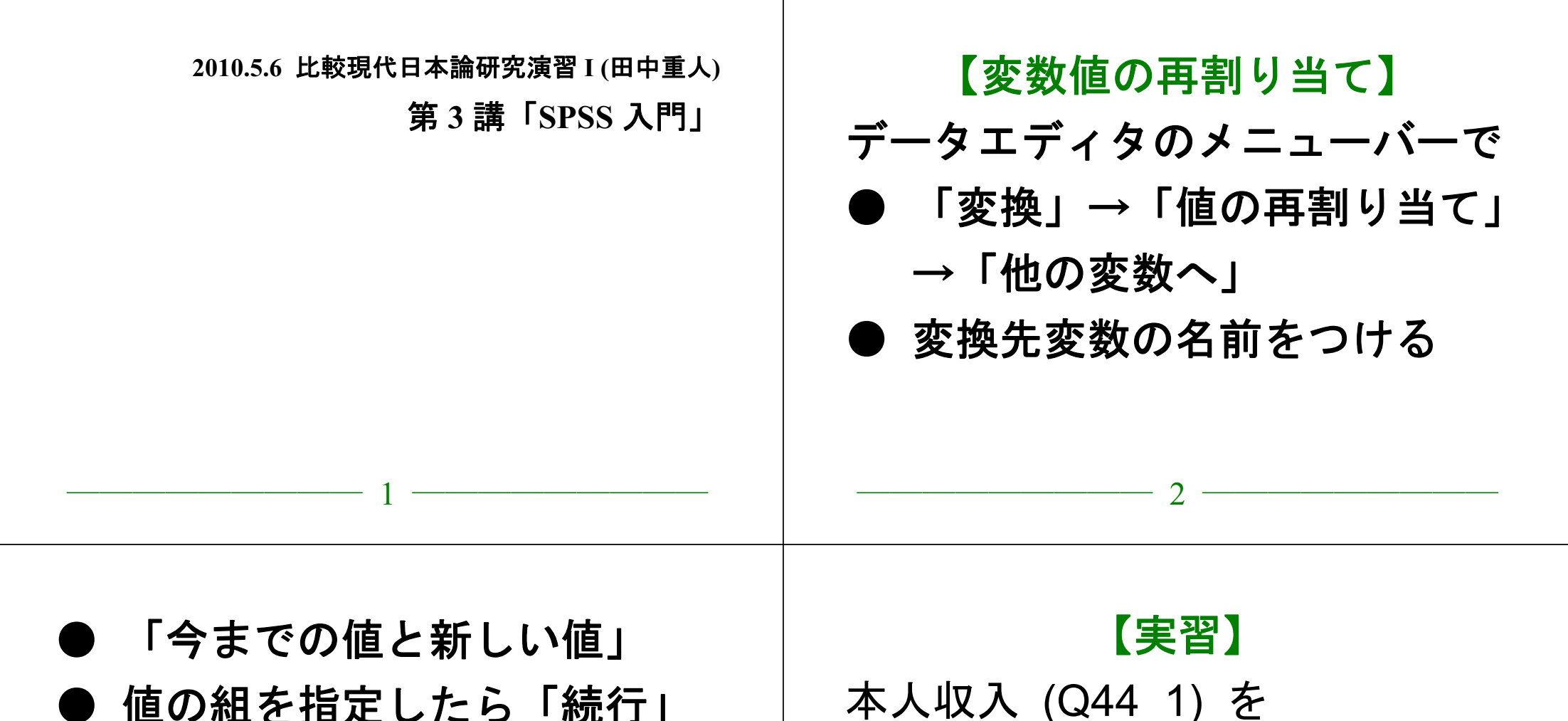

● 新変数の度数分布を確認 ● 問題がなければデータセット を保存

● シンタックスを貼付けて実行

 $\overline{\phantom{a}3}$   $\overline{\phantom{a}3}$ 

本人収入 (Q44 1) を (1) 万円単位の金額に変換 (2) 5 つのカテゴリに区切る

(2) については、わけかたを説明すること。 Word に出力とシンタックスを貼り付けて印刷して提出

̆̆̆̆̆̆̆̆̆ 4 ̆̆̆̆̆̆̆̆̆

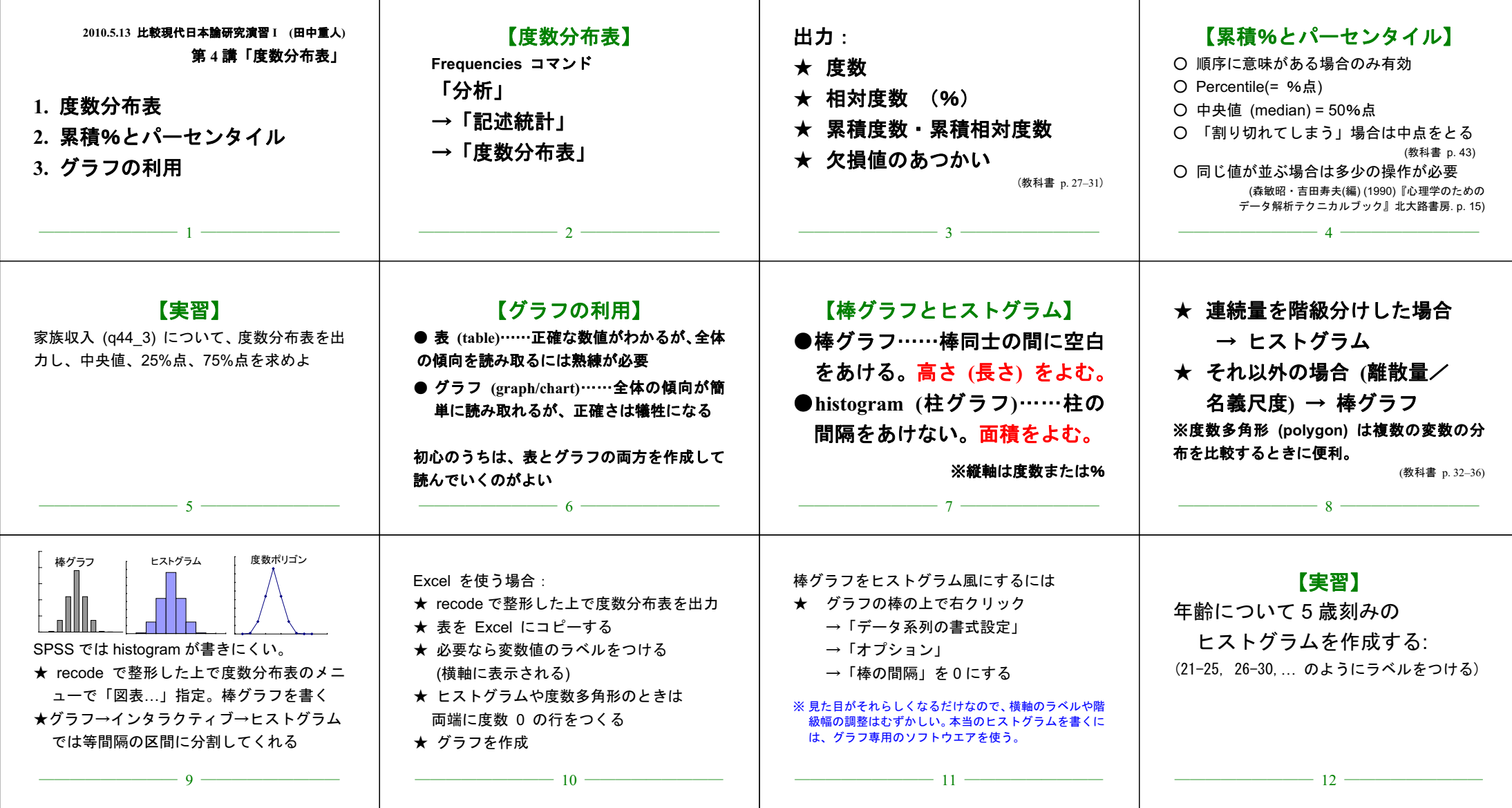

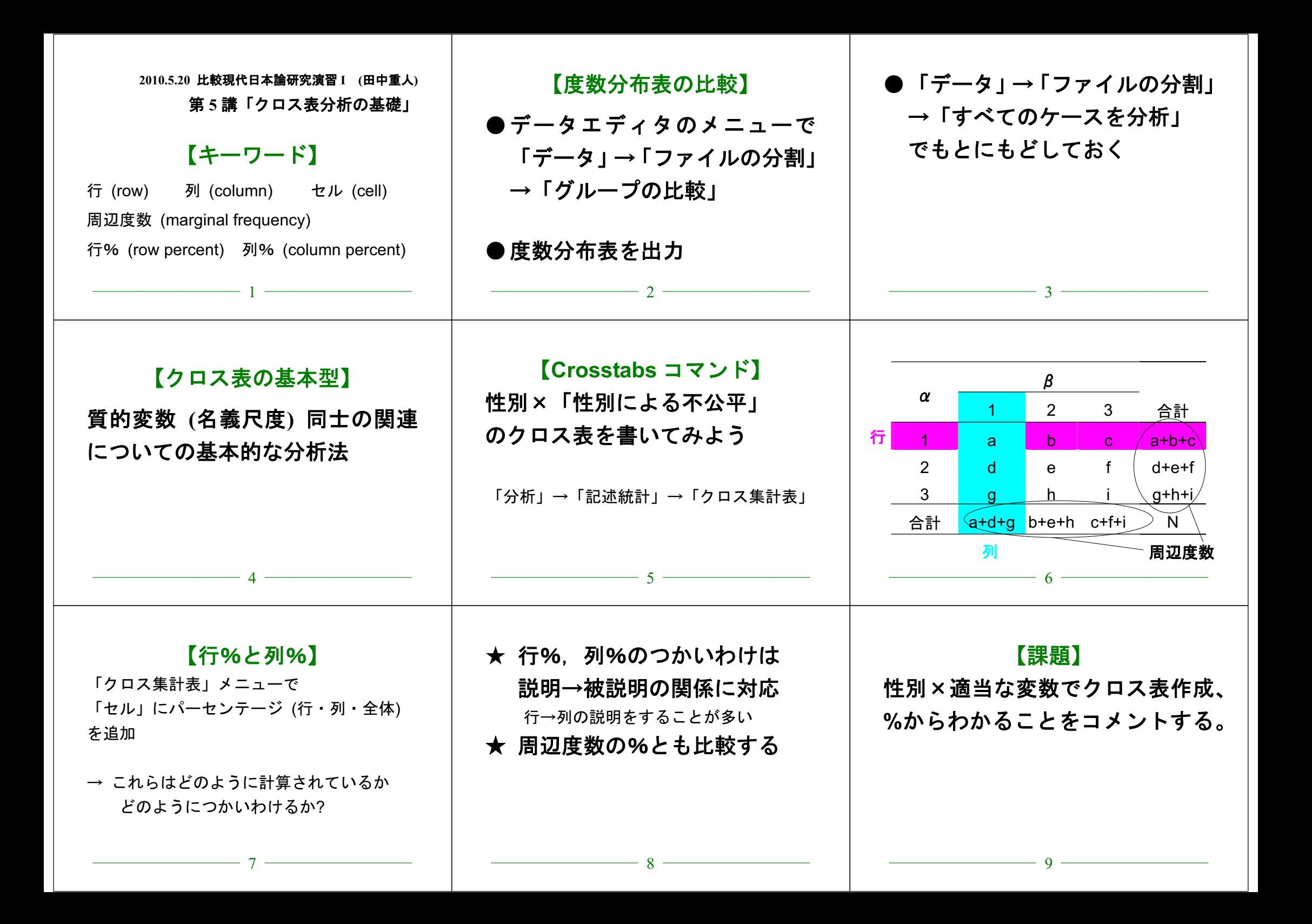

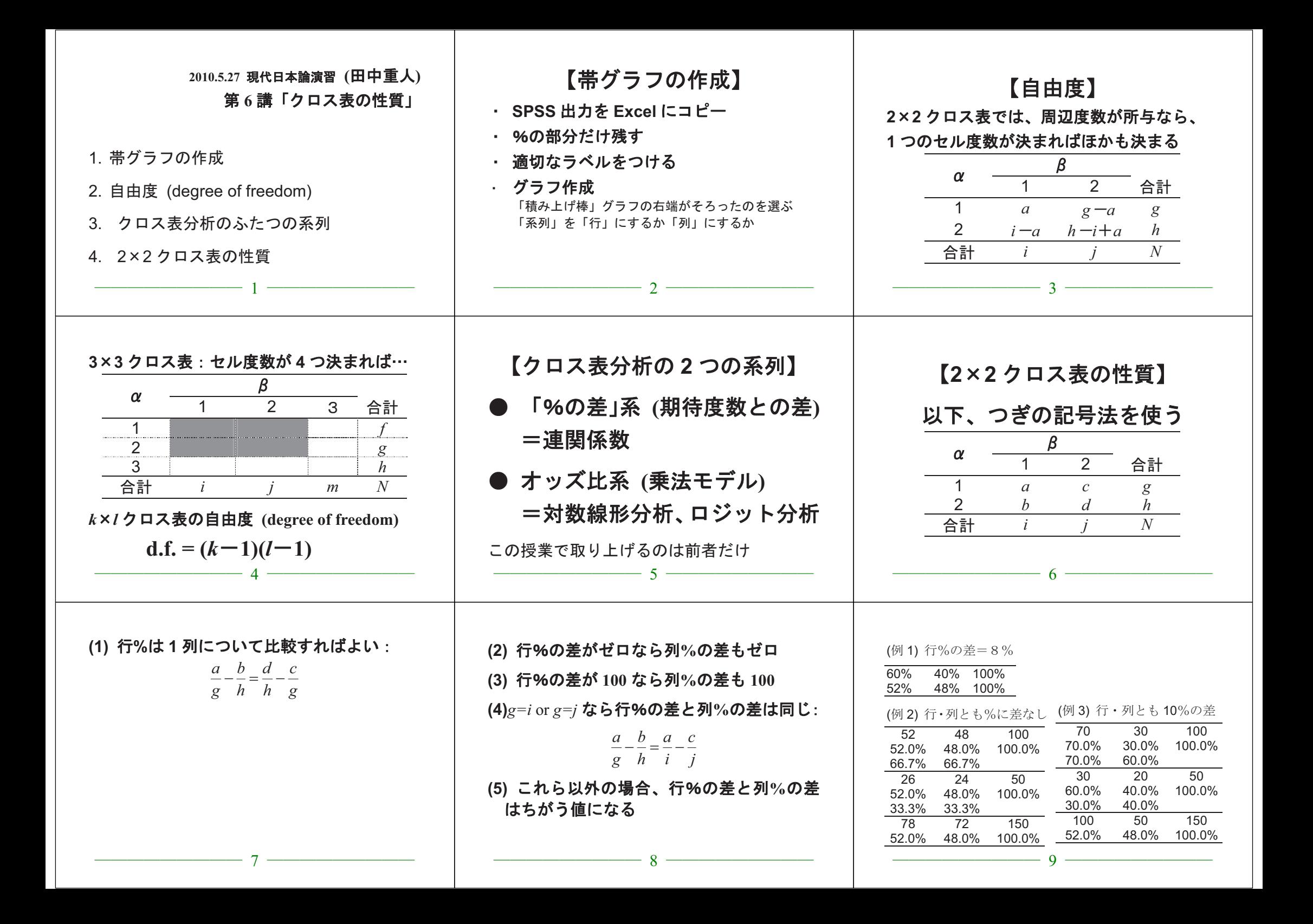

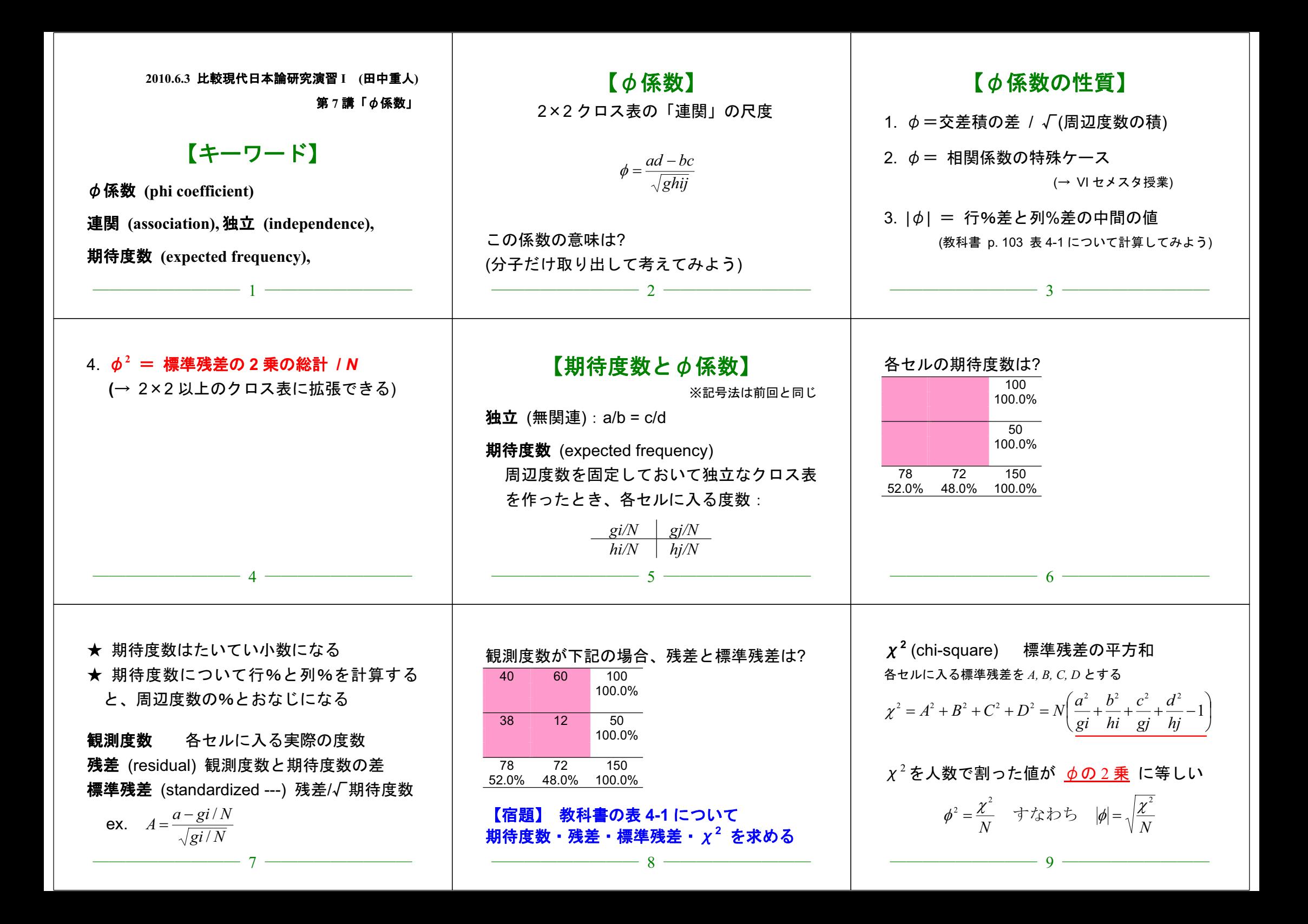

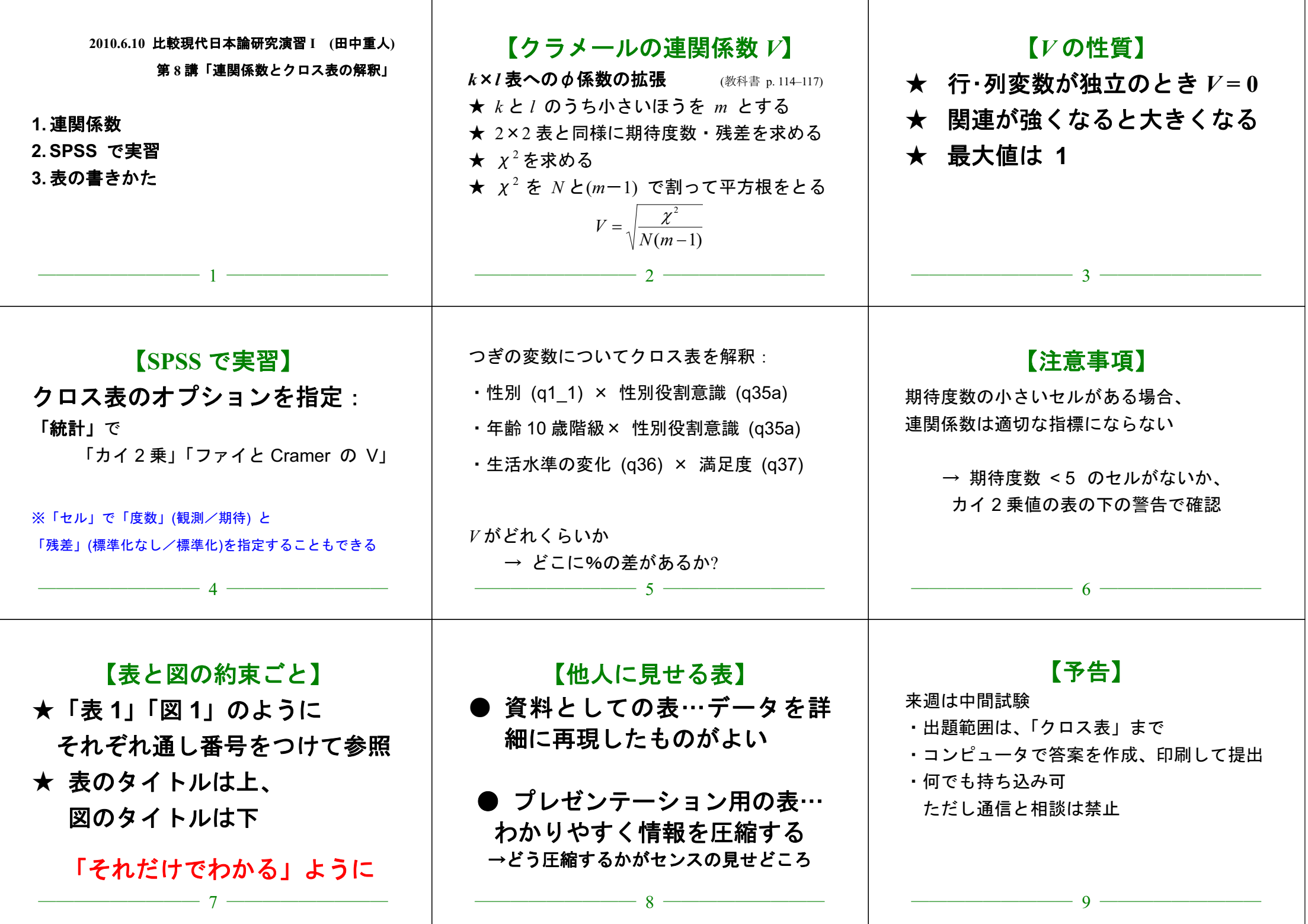

## **2010.6.10** 比較現代日本論研究演習 **I (**田中重人**)**

授業資料

# 表の書きかた

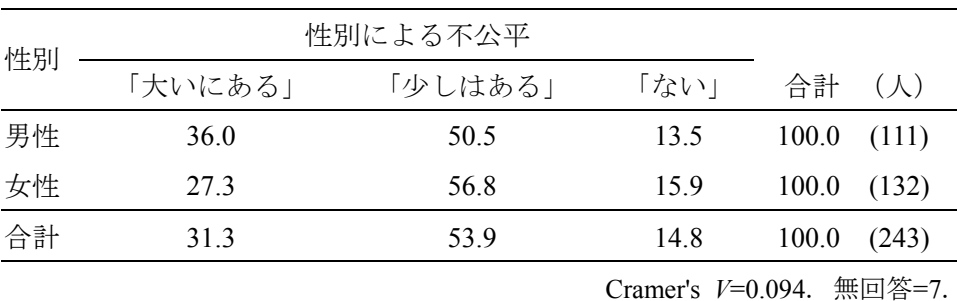

表 **1** 性別と性別による不公平感との関連

表 **2** 県や市町村の部課長以上の役人に知り合いがいる比率の男女差

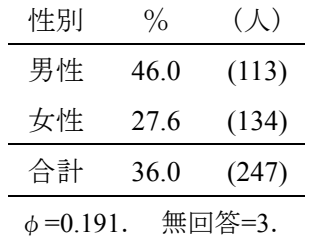

プレゼンテーションのための表

- ・カテゴリーの並べ順や行列のくみあわせをわかりやすく
- ・変数とカテゴリーの命名
- ・表のタイトル

#### 書くべき要素

- ・各セルの行(列)%
- ・行(列)合計の度数と「100.0%」
- ・列(行)合計の%
- ・全体の度数
- ・Cramer の V (またはφ)
- ・欠損数とその原因

行→列の因果を想定するのがふつうだが、列→行でもよい。方向は、合計の「100.0」 で区別する。

・全度数が 1000 人以下であれば、%は小数第 1 位まで

・V やφなどの係数は小数第 3 位まで

2 列表の場合は 1 列の%だけ示してもよい

- ・縦罫線はなるべく引かない
- ・文字列は左揃え、数字は小数点揃えが基本
- タイトル、表本体、注釈を読めばそれだけでわかるように書くこと → タイトルと行・列頭の見出し (heading) を工夫する

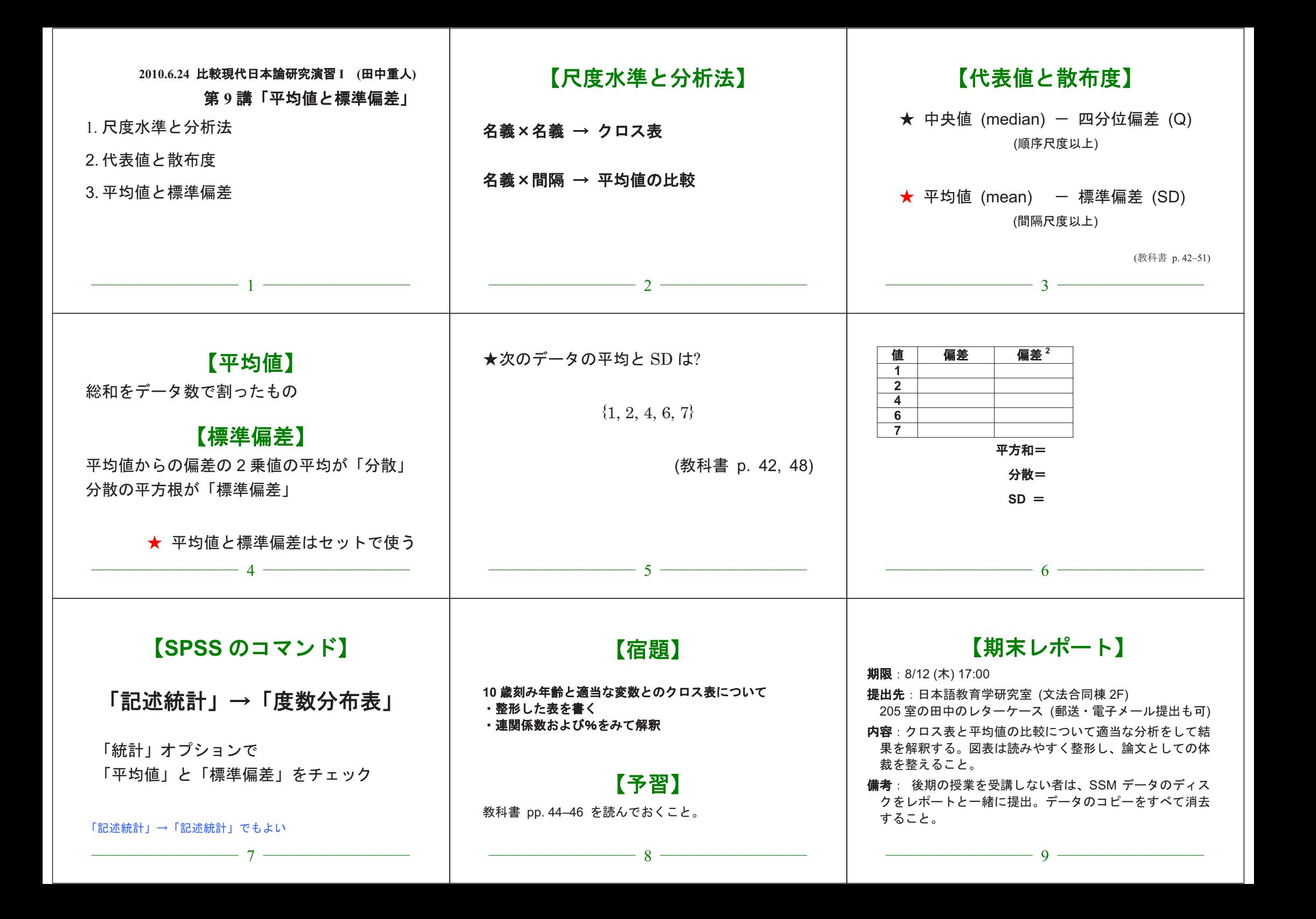

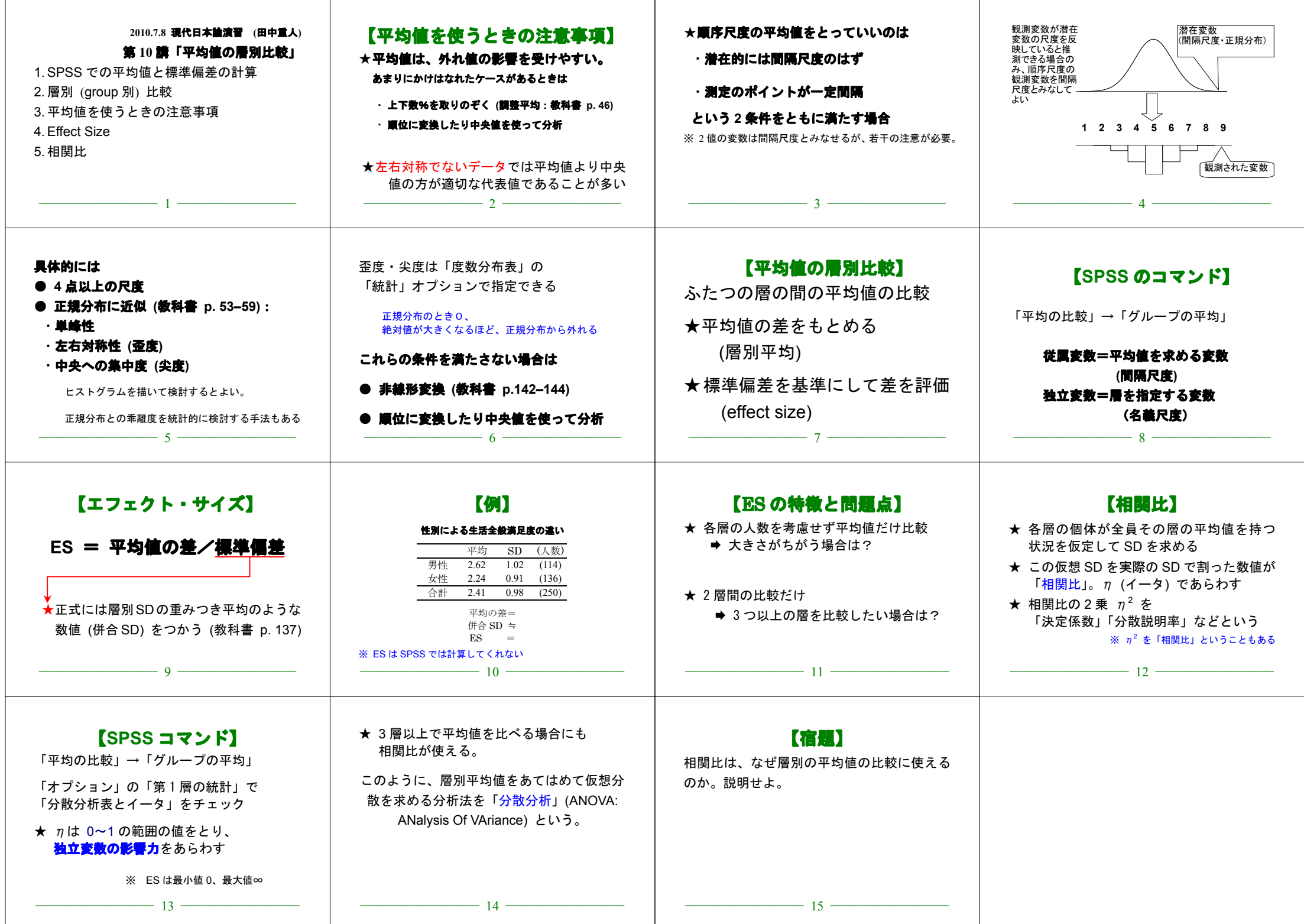

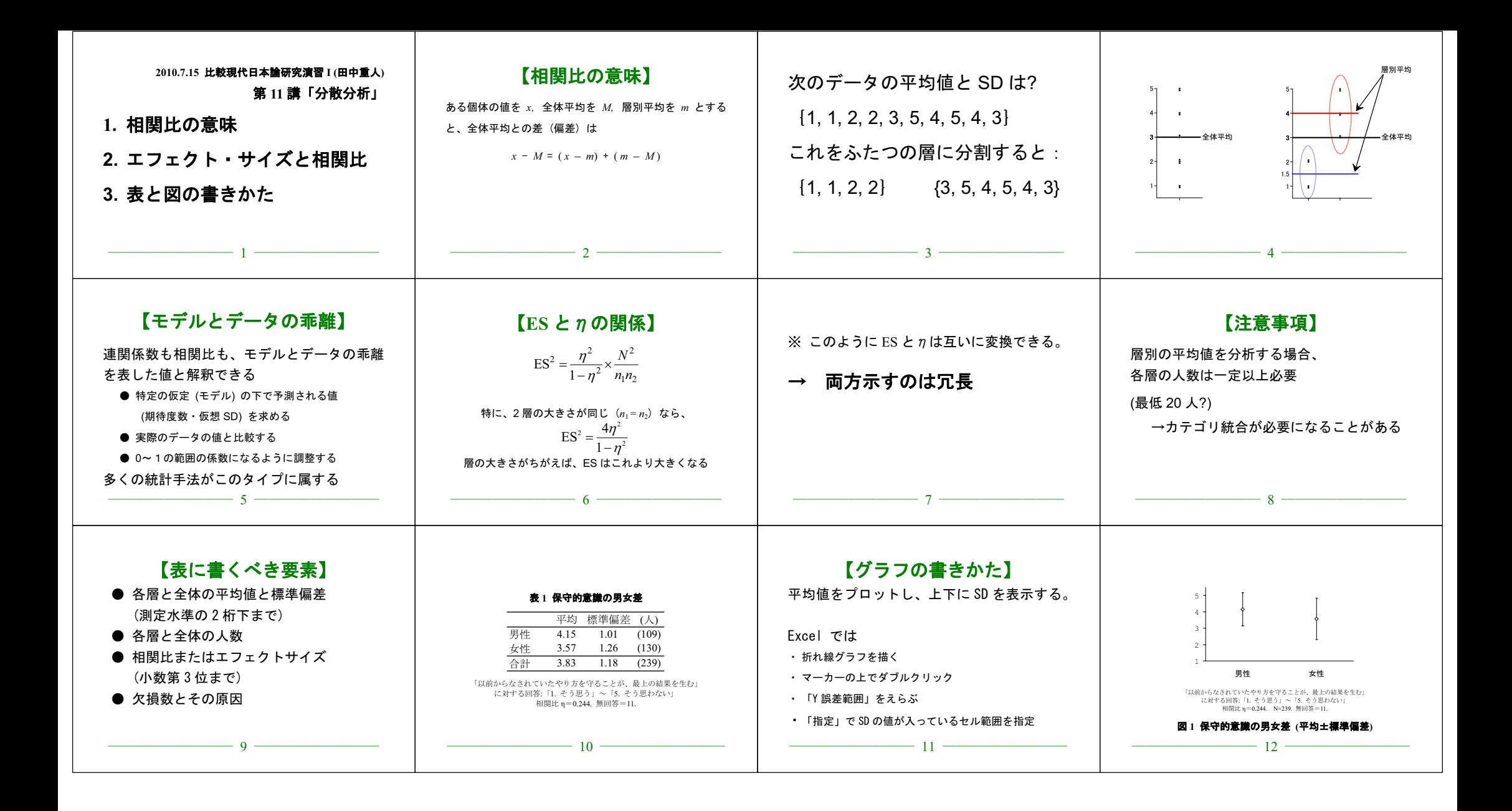